# **AFO 254 – Impression rapide**

## **254.1 Introduction**

Le système dispose de deux procédures d'impression de commandes :

• 1. la procédure d'impression standard qui se déroule suivant un processus en trois étapes dans les AFO 251 ('Etablir fichier d'impression provisoire'), 252 ('Gestion fichier d'impression provisoire / Etablir fichier d'impression définitif') et 253 (Imprimer fichier d'impression définitif');

• 2. la procédure d'impression rapide.

La procédure d'impression rapide a été créée pour qu'il soit possible d'imprimer des commandes par une procédure simple et courte.

La procédure d'impression rapide est mise en action lorsque l'option P est activée à l'écran général d'une commande (par ex. dans l'AFO 211). Le système reprend alors la commande en question dans un fichier d'impression pour impressions rapides et passe immédiatement dans l'AFO 254.

Dans l'AFO 254, on peut alors décider d'imprimer immédiatement la commande ou d'attendre un moment. Dans ce cas, la commande est conservée dans le fichier d'impressions rapides et elle peut être imprimée plus tard dans l'AFO 254. Sachez que la procédure d'impression rapide est liée au mot de passe, ce qui signifie que vous ne voyez que les commandes que vous avez vous-même 'marquées' à l'aide de l'option P.

#### **Attention**

Vous les verrez seulement dans AFO 254 quand vous avez choisi **Annuler** à ce message:

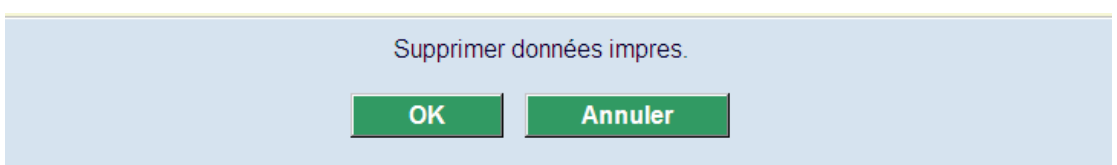

Quand vous choisissez **OK** ici, les données seront supprimées et non disponibles dans l'AFO 254.

L'impression de commandes par la procédure pour impressions rapides n'est intéressante que si vous imprimez des bons de commande qui ne doivent pas être repris dans des listes de commandes.

#### **Attention!**

L'AFO 254 permet d'effectuer à tout moment et immédiatement des impressions en dehors de la procédure standard d'impression. Vous devez tenir compte du fait que 'l'impression rapide' a trait à l'impression immédiate et non au type de bons de commande qui est imprimé. Le système distingue trois types de bons de commande, à savoir les commandes normales, express et rapides. Les trois types de bons de commande sont imprimés dans l'AFO 254 et pas uniquement le type 'bon de commande rapide'.

## **254.2 Impression commandes rapide**

Après la sélection de cette option, un message s'affichera. Le système vous demande si les commandes du fichier d'impressions doivent être imprimées. Cliquez **OK** si les bons de commande doivent être imprimés, cliquez **Annuler** dans le cas contraire. Si vous cliquez **Annuler**, les commandes sont conservées par le système et peuvent être imprimées plus tard

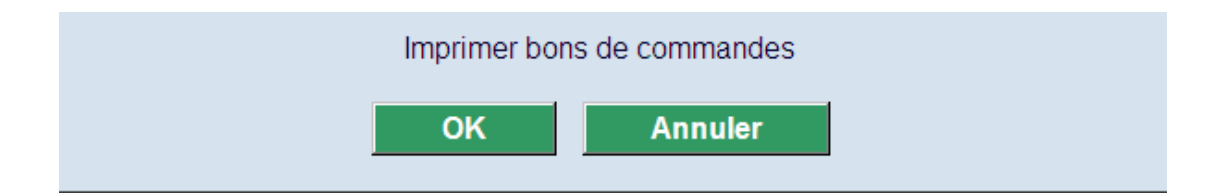

Si vous avez décidé d'imprimer des bons de commande, le système passe au dialogue d'impression standard de V-smart. Lorsque vous avez répondu aux différentes questions, le système imprime les bons de commandes pour les commandes reprises dans le fichier.

Quand il n'y a aucun bon de commande à imprimer le système montrera un message:

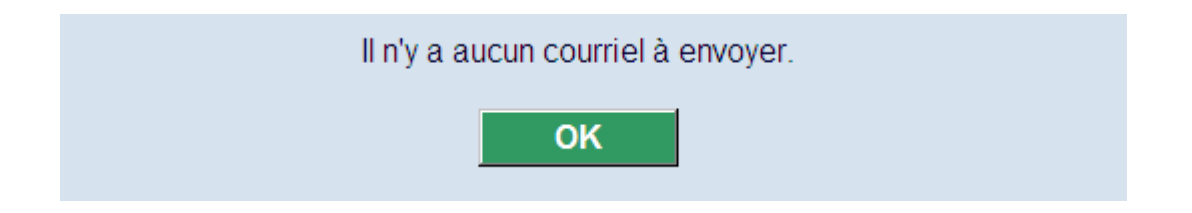

Quand les bons de commandes ont été imprimés, le système demande si les commandes reprises dans le fichier d'impressions rapides peuvent être supprimées de celui-ci.

**Attention** 

Même lorsque vous choisissez l'icône d'impression sur l'écran de sommaire d'une commande pour imprimer cette commande particulière, toutes les autres commandes encore dans le dossier d'AFO 254 seront imprimées.

### • **Document control – Change History**

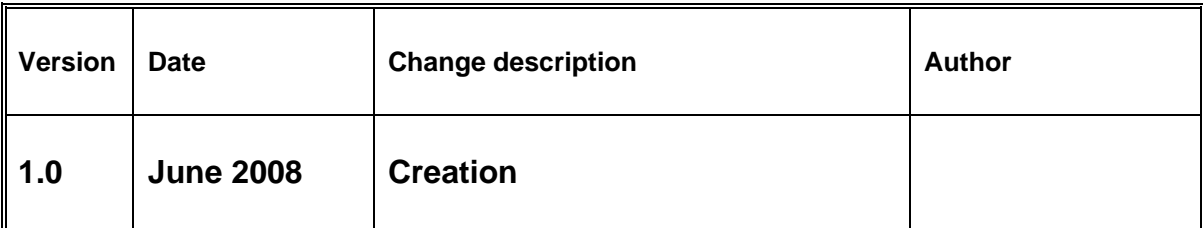